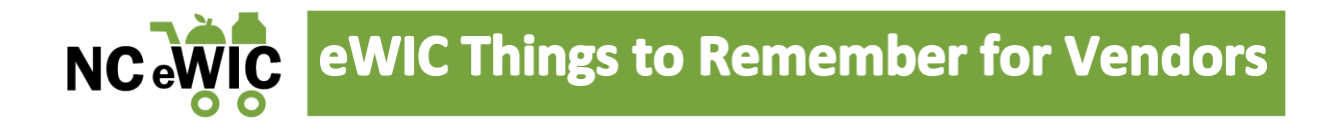

- 1. Submitting new UPC's for review and addition to the authorized product list (APL)
	- a. Vendors, manufacturers and wholesale suppliers can submit requests to update and/or add UPCs to the North Carolina WIC APL by completing the online submission form.
	- b. Visit our website at <https://www.ncdhhs.gov/ncwic> for more details.
- 2. North Carolina WIC Retailer Advisory Council Meetings
	- a. A forum where we discuss important eWIC updates and other topics relevant to NC WIC retailers.
	- b. Visit our website at <https://www.ncdhhs.gov/wicvendorsconnection> for more details.
- 3. PIN locking out on the  $4<sup>th</sup>$  try
	- a. If a customer has 3 failed attempts to enter their PIN, the PIN will lock on the  $4<sup>th</sup>$  try.
	- b. The PIN will unlock at midnight.
	- c. The WIC customer can call Customer Service to reset or unlock their PIN. The phone number is located on the back of their eWIC card.
- 4. There is no name or signature on the eWIC card
	- **a.** No other ID is needed**.** Do not require the WIC customer to provide ID to use their eWIC card. This is a violation of NC WIC Program policy.
	- **b.** If the WIC customer has the card and knows the PIN, proceed with the transaction.
- 5. No overrides
	- a. If an item does not scan as WIC approved, it cannot be purchased.
	- b. If you or the WIC customer believe the item should be WIC approved, explain that the system will not allow the purchase of the item but, you will follow-up with the state WIC agency.
	- c. The WIC customer can also contact their local WIC agency with the name of the item, the UPC and a picture of the item, if possible.
- 6. Reasons why an item does not ring up as a WIC-approved food
	- a. Not on the WIC customer'sfood benefit balance
		- i. For example, if the WIC customer was issued 1% or fat free milk, the system will not allow them to get 2% or whole milk.
	- b. Inadequate benefit balance
		- i. For example, if the WIC customer was issued 2 pounds of cheese, the system will not allow them to purchase 3 pounds of cheese with their eWIC card. They will only be able to purchase the 2 pounds of cheese using their eWIC card. Another tender type must be used to purchase the third pound of cheese.
	- c. Not on the APL
		- i. The UPC may need to be submitted for review and addition to the APL
	- d. Not in the vendor's computer system
		- i. The vendor may need to download the most recent version of the APL

1

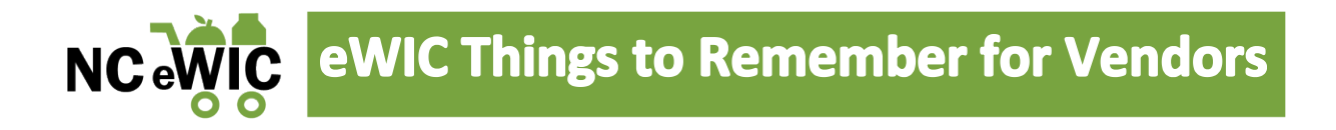

- 7. Benefit expiration date
	- a. The bottom of the receipt shows when the WIC customer's benefits will expire.
- 8. Benefits expire at 11:59 PM be aware of "checkout" time
	- a. The transaction must be COMPLETED by 11:59 PM or the WIC customer may be using their next month's benefits, if available.
- 9. Window clings
	- a. "eWIC Accepted Here" window clings should be posted in a conspicuous place.
- 10. Who should be contacted?

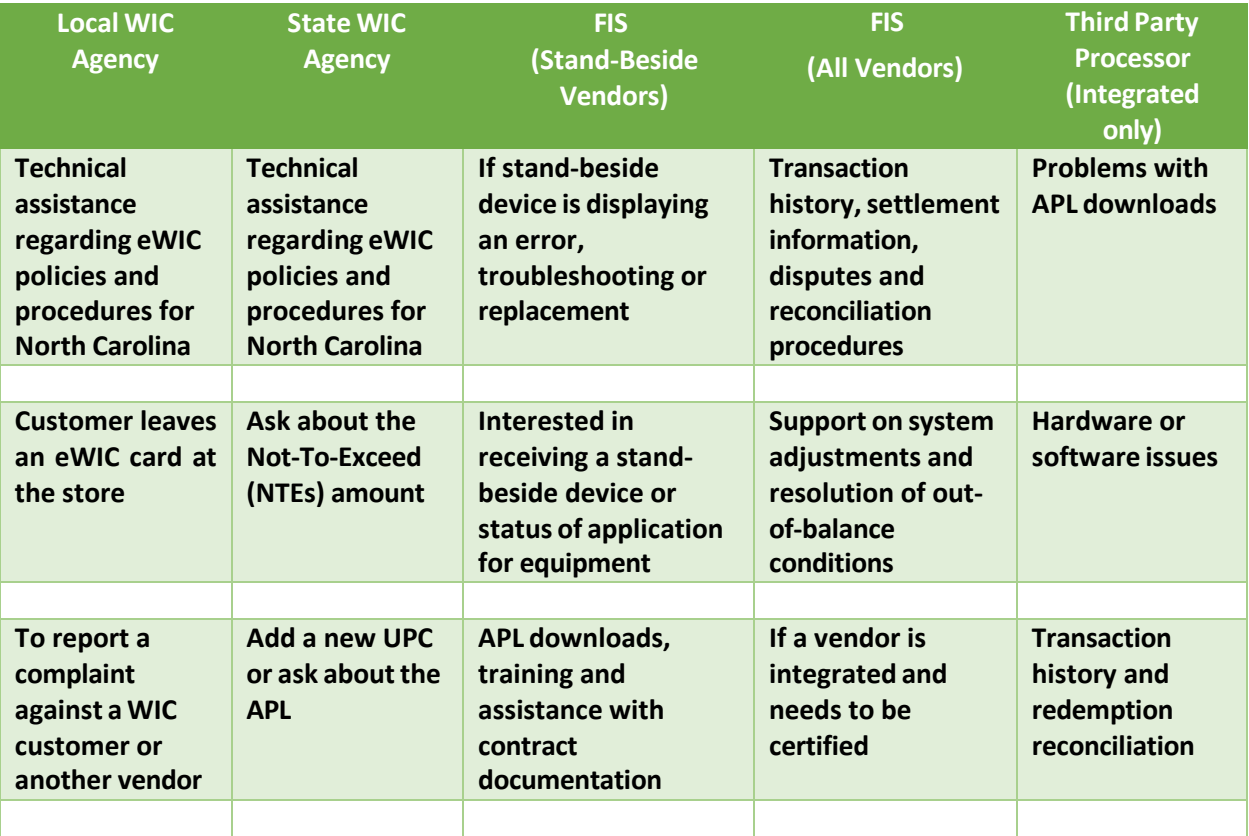

*Should any vendors have any questions regarding eWIC, please contact the NC WIC Program at [NCWICVendorQuestions@dhhs.nc.gov.](mailto:NCWICVendorQuestions@dhhs.nc.gov)*

*If* you encounter any problems transacting eWIC, please contact IT staff at your store or FIS's *Retailer Help Desk at 1-844-230-0836 or via email at [merchant.services.support@fisglobel.com](mailto:ebtservices@solutran.com) [.](mailto:ebtservices@solutran.com)*

2